# **SiteManagement**

*Release 0.1*

**YTK**

**Jul 10, 2022**

# **CONTENTS**

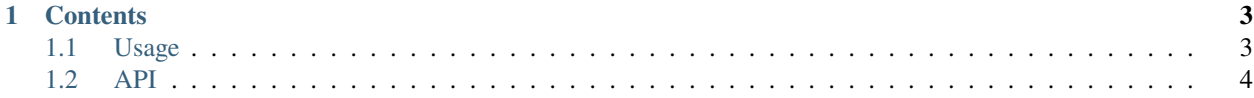

**SiteManagement** is a 3D data management and visualization software that create and visualize 3D geoscientific models in a user-friendly interface.

Check out the *[Usage](#page-6-1)* section for further information, including how to *[Installation](#page-6-2)* the project.

**Note:** This project is under active development.

#### **CHAPTER**

## **ONE**

## **CONTENTS**

# <span id="page-6-1"></span><span id="page-6-0"></span>**1.1 Usage**

#### <span id="page-6-2"></span>**1.1.1 Installation**

- 1. To lunch SiteManagement, first install is extract .zip file to any location
- 2. Double click "HGCP.exe" under HGCP folder
- 3. Click "Project" > New/Load a Project
- 4. Click "Site Manegement" button in the side toolbar

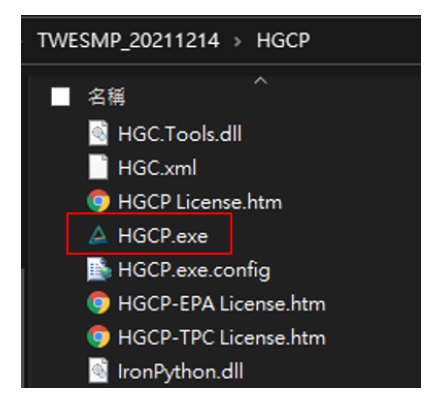

### **1.1.2 Creating recipes**

To retrieve a list of random ingredients, you can use the lumache.get\_random\_ingredients() function:

The kind parameter should be either "meat", "fish", or "veggies". Otherwise, lumache. get\_random\_ingredients() will raise an exception.

For example:

```
>>> import lumache
>>> lumache.get_random_ingredients()
['shells', 'gorgonzola', 'parsley']
```
# <span id="page-7-0"></span>**1.2 API**